## Fun with ...

# curl°//

**Greg Horie** 

## What is cURL?

- c<u>URL</u> = Client URL.
- Both an open source software library (libcurl) and command-line tool (curl).
  - First released in 1997.
- Compatible with both IPv4 and IPv6.
- Transfers data through various network protocols.
  - HTTP most commonly used.
- Many excellent features:
  - For HTTP, supports TLS and certificate validation.
  - Supports HTTP methods and header manipulation.
  - Multiple file transfers possible in a single command.
  - Proxy support.
  - Max/min transfer rate settings.
  - Etc.

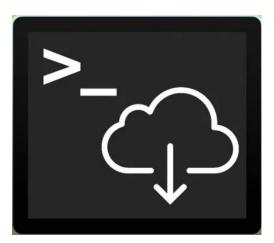

## cURL Protocol Support

|       | FILE   | FTP    |
|-------|--------|--------|
| FTPS  | GOPHER | HTTP   |
| HTTPS | IMAP   | IMAPS  |
| LDAP  | POP3   | RTMP   |
| RTSP  | SCP    | SFTP   |
| SMB   | SMBS   | TELNET |
| TFTP  |        |        |

## A Brief History of HTTP - v/0.9

#### HTTP = Hypertext Transfer Protocol

- One of the most ubiquitous application protocols on the Internet.
  - Main protocol used in our browsers and for many APIs.

#### HTTP/0.9 - 1991

- Very basic client-server, request-response protocol.
- Client request is a single ASCII character string.
- Server response is an ASCII character stream.
- Runs over a TCP/IP connection.
- Designed to transfer hypertext documents (HTML).
- The connection between server and client is closed after every request.

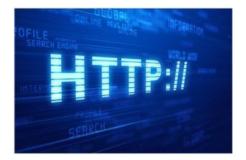

## A Brief History of HTTP - v/1.0

HTTP/1.0 - 1996

OUDLINE REVOICHE DIFORMING

- 1991 -1996
  - Web browsers emerged as the common interface to the Internet.
  - Internet growth boomed during this period.
- In May 1996, the HTTP Working Group (HTTP-WG) published RFC 1945.
  - Extended the list of HTTP methods and HTTP headers.
  - Retained ASCII encoding.
  - Response prefixed with a status line.
  - May transfer other documents in the response Not limited to HTML.
  - Still adheres to 1 connect / disconnect per request / response.

## A Brief History of HTTP - v/1.1 and v/2.0

HTTP/1.1 - 1997

- Still in wide use today.
- In Jan 1997, RFC 2068 released for HTTP/1.1.
  - More improvements in June 1999 with RFC 2616.
- Improvements made:

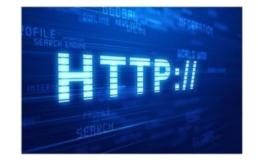

- Request includes content-type, encoding, character set, and cookie metadata.
- Performance improvements Chunked responses and connection reuse.

#### HTTP/2.0 - 2012

- Focuses on improving transport performance, low latency, and higher throughput.
- Binary stream rather than text.
- Fully multiplexed multiple file requests in parallel over a single connection.
- No significant change to protocol semantics i.e. headers, methods, etc.

## Lab Prep

#### Ubuntu 18.04 / 20.04

- \$ sudo apt update
- \$ sudo apt install **curl**

#### CentOS 7

- \$ sudo yum check-update
- \$ sudo yum install curl

#### **Other Operating Systems**

https://curl.haxx.se/download.html

## Exercise - Basic cURL usage

#### <u>Try</u>:

- \$ curl <u>http://vicpimakers.ca</u>
- \$ curl <u>http://vicpimakers.ca</u> --location
- \$ curl <u>http://vicpimakers.ca</u> --location --head
- \$ curl <u>http://vicpimakers.ca</u> --location --head --verbose

## Basic cURL usage - Discussion

- What is the difference between these 5 invocations of the curl command?
- Why do we have all these redirects?
- How are these different commands useful?

## Exercise - Save URL to File

#### <u>Try</u>:

- \$ curl <u>https://vicpimakers.ca</u> -o vicpimakers\_ca.html
- \$ curl -O <u>https://vicpimakers.ca</u>
- \$ curl -0 <u>https://vicpimakers.ca/robots.txt</u>

## Save URL to File - Discussion

- What did each of these commands do?
- Was there anything wrong? How do we fix it?
- Can we use curl to crawl a site?
  - Not without some effort. Instead try:
    - \$ wget --spider --recursive vicpimakers.ca

#### **Exercise - Explore HTTP Methods**

#### <u>Try</u>:

\$ curl --request GET <u>https://vicpimakers.ca</u>

- \$ curl --request POST <u>https://vicpimakers.ca</u>
- \$ curl --request HEAD <u>https://vicpimakers.ca</u>
- \$ curl --request POST \
   --data 'url=https%3A%2F%2Fvicpimakers.ca' \
   'https://cleanuri.com/api/v1/shorten'

## **HTTP Methods - Discussion**

- Any problems? What did you find?
- HTTP methods enable actions on a given "resource".
  - Popular for RESTful APIs.

| Method | Typical Action                                                                                                    |
|--------|----------------------------------------------------------------------------------------------------|
| GET    | Retrieve resource data.                                                                                                    |
| POST   | Submit an entity (e.g. form or record) to the specified resource. Often leads to a change of state (e.g. insert record to database). |
| HEAD   | Asks for response similar to GET, but without the response body.                                                                     |
| PUT    | Replaces the target resource with the request payload.                                                                               |
| DELETE | Deletes the specified resource.                                                                                                    |

## HTTP Methods - Developer Tip

- cURL and RESTful JSON data can be a challenge.
- Consider HTTPie instead for this use case.

```
$ pip install httpie
```

```
$ http -v httpbin.org/post hello=World
```

#### VS.

\$ curl -v -X POST httpbin.org/post -d '{"hello": "world"}'

• Or switch to an appropriate language - e.g. python.

## Exercise - Explore Status Codes

#### <u>Try</u>:

\$ curl -Is https://www.twitter.com -L | grep HTTP/

\$ curl -s -o /dev/null -w "%{http\_code}" \
 -L https://www.twitter.com

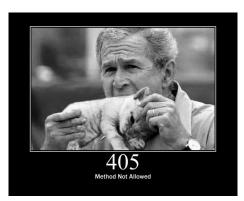

https://boingboing.net/2011/12/14/http-status-cats-by-girliemac.html

#### **Exercise - Discussion**

#### • Any questions?

| Status Codes | Meaning                                                                                                   |
|--------------|----------------------------------------------------------------------------------------------------|
| 1xx          | Informational Response.<br>Request received and understood. Request processing continues.                 |
| 2xx          | Success. Requested action was successful.<br>e.g. 200 - OK.                                               |
| Зхх          | Redirection. Client must take further action to complete request.<br>e.g. 301 - Moved Permanently.        |
| 4xx          | Client errors. Request contains syntax errors or cannot be fulfilled.<br>e.g. 404 - Not Found.            |
| 5xx          | Server errors. Server encountered an error - cannot fulfill request.<br>e.g. 500 - Internal Server Error. |

#### **Exercise - Explore Request Headers**

#### <u>Try</u>:

- \$ curl http://nghttp2.org -I -L -v
- \$ curl http://nghttp2.org -I -L -v --http2

#### Headers - Discussion

- What did you find?
- You can further manipulate request headers with the curl -H (--header) option.
  - Not to be mistaken with the curl -I (--head) option.
- https://developer.mozilla.org/en-US/docs/Web/HTTP/Headers

#### **Exercise - FTP**

#### <u>Try</u>:

\$ head -c 5MB /dev/urandom > randofile.bin

\$ curl --user anonymous:anonymous \
 --upload-file randofile.bin \
 ftp://speedtest.tele2.net/upload/

- \$ curl --user anonymous:anonymous \
   ftp://speedtest.tele2.net/
- \$ curl --user anonymous:anonymous \
   -0 ftp://speedtest.tele2.net/5MB.zip

## **Exercise - Fun with Dict**

## Try: \$ curl dict://dict.org/d:curl

#### # Maybe something for your .bashrc

\$ alias dict='function \_dict() { curl " dict://dict.org/d:\${1}"; }; \_dict'
\$ dict curl

## Exercise - Fun Sites with cURL

#### <u>Try</u>:

- \$ curl wttr.in
- \$ alias wttr='function wttr() { curl "wttr.in/\${1}"; }; wttr'
- \$ wttr
- \$ wttr toronto
- \$ wttr moon
- \$ curl grenco.de/https://vicpimakers.ca
- \$ curl <u>https://asciitv.fr</u>
- # So much fun!

## Summary

- cURL is an excellent tool for CLI interactions with Internet resources.
- Commonly used with HTTP, but it supports many other protocols.
- If you're not using it, consider adding cURL to your toolbox.

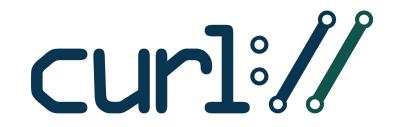

## VicPiMakers Communications

• Please let us know if want to be in our VicPiMakers Slack group and/or mailing list.

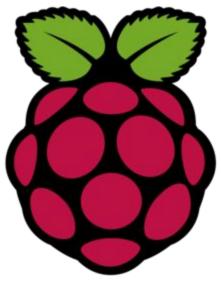

## **Backup Slides**

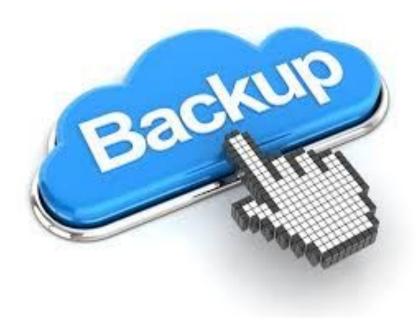